## Christof Schubert

# **Einzelbildentzerrung in QGIS mit Hilfe von Tach2GIS\_arch**

vom Raum in die Ebene und wieder zurück **1a** Mit der Funktion von profileAAR werden die eingemesse-

Das Projekt zur tachymetrischen Grabungsdokumentation in QGIS war bereits mehrfach Thema im Rundbrief Grabungstechnik (Ausgaben 13/2018 und 16/2019). Auf der Fachtagung in Bremen wurde im April 2022 der aktuelle Stand der Entwicklung vorgestellt, darunter auch ein Werkzeug zur Einzelbildentzerrung von Profilaufnahmen, dessen Konzept in diesem Beitrag noch einmal etwas ausführlicher erläutert werden soll.

QGIS bietet mit der projektiven Entzerrung in der Funktion zur Georeferenzierung bereits die Möglichkeit, perspektivische Verzerrungen in Rasterdaten zu korrigieren<sup>1</sup>. Dies ist jedoch nur möglich, wenn die Entzerrungsebene in der XY-Ebene liegt, auf die Grabung bezogen also bei Aufnahmen ebener Plana. Bei der Entzerrung von Profilansichten liegt die Entzerrungsebene jedoch "frei" im Raum. Um solche Fotos in *QGIS* entzerren zu können, ist es notwendig, die Entzerrungsebene beziehungsweise die diese definierenden dreidimensional eingemessenen Passpunkte zunächst in die XY-Ebene zu transformieren. Eine Lösung für dieses Problem bietet seit 2019 das QGIS-Plugin *profileAAR<sup>2</sup>* .

Die Funktion findet sich in QGIS unter Raster > Georeferenzierung > Einstellungen > Transformationseinstellungen > Transformationstyp Projektiv. [ISAAKiel/profileAAR](https://github.com/ISAAKiel/profileAAR): QGIS plugin to transforms profile control points for fotogrammetric rectification from archaeological excavations.

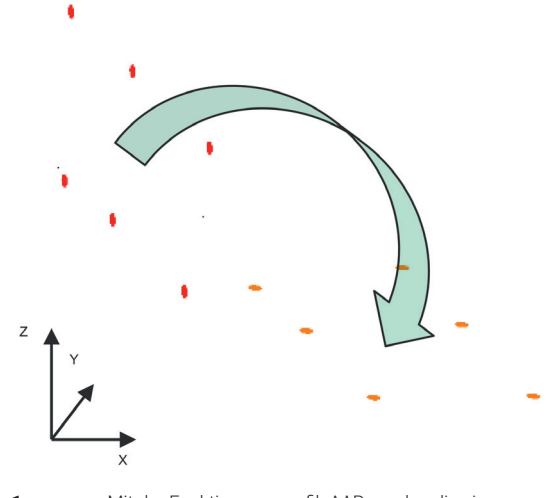

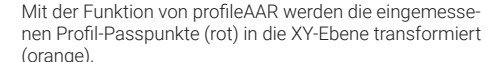

Durch die Transformation der Passpunkte geht dabei jedoch deren räumlicher Bezug verloren. Ziel war es daher, in *Tachy2GIS\_arch* einen Arbeitsablauf zu integrieren, der

- 1. die Transformation der Passpunkte auf Grundlage des Algorithmus von profileAAR so durchführt, dass die Transformationsparameter erhalten bleiben und eine Rücktransformation beispielsweise von im entzerrten Bild digitalisierten Befundgrenzen möglich wird
- 2. möglichst benutzerfreundlich gestaltet ist, sodass keine manuelle Ergänzung oder Bearbeitung der erhobenen Daten durch den Nutzer notwendig ist.

Auf dieser Basis wurde Tachy2GIS\_arch um ein Profile-Tool erweitert. Voraussetzung für die Bildentzerrung ist die Eimessung von mindestens vier Passpunkten sowie der Profillinie (zur automatisierten Erkennung der Profilausrichtung). Das zu entzerrende Bild sollte zudem in einem eigenen Unterordner abgelegt werden. Nach Auswahl des Profils und des Bildes erfolgt zunächst die Transformation der über die Profilnummer automatisch gefilterten Passpunkte in die XY-Ebene. Dazu wird im Hintergrund die Funktion aus profileAAR aufgerufen (Abb. 1).

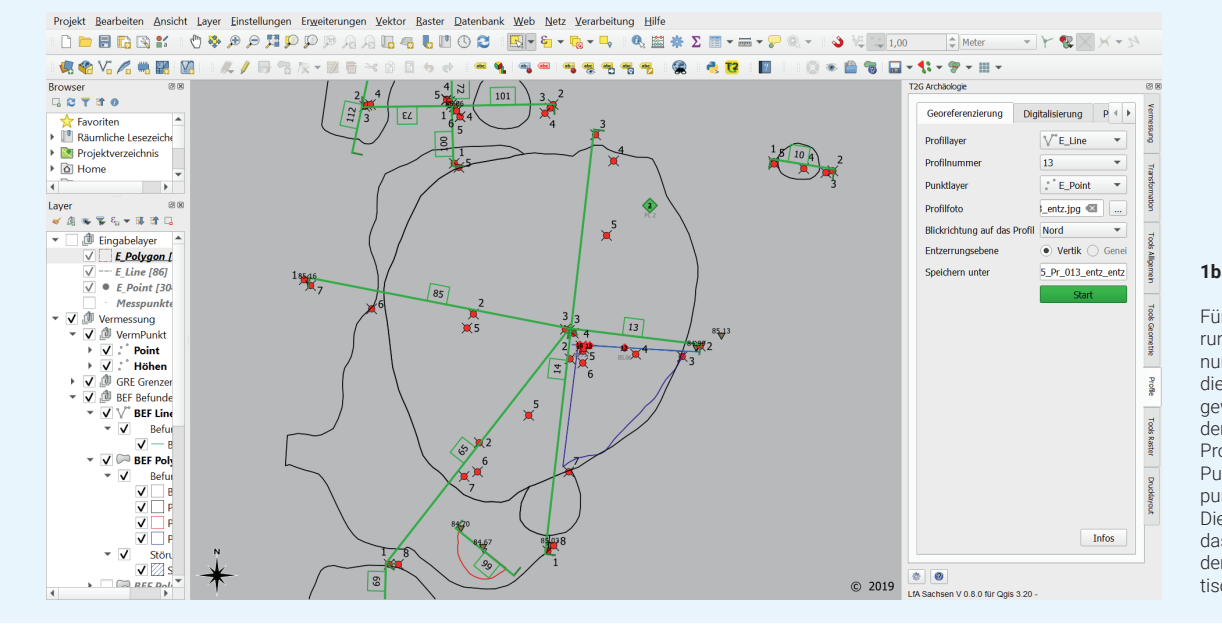

Für die Georeferenzierung wird die Profilnummer angegeben, die als Attribut im ausgewählten Linienlayer

der eingemessenen Profillinie sowie im Punktelayer der Passpunkte angegeben ist. Die Blickrichtung auf das Profil wird anhand der Profillinie automatisch bestimmt.

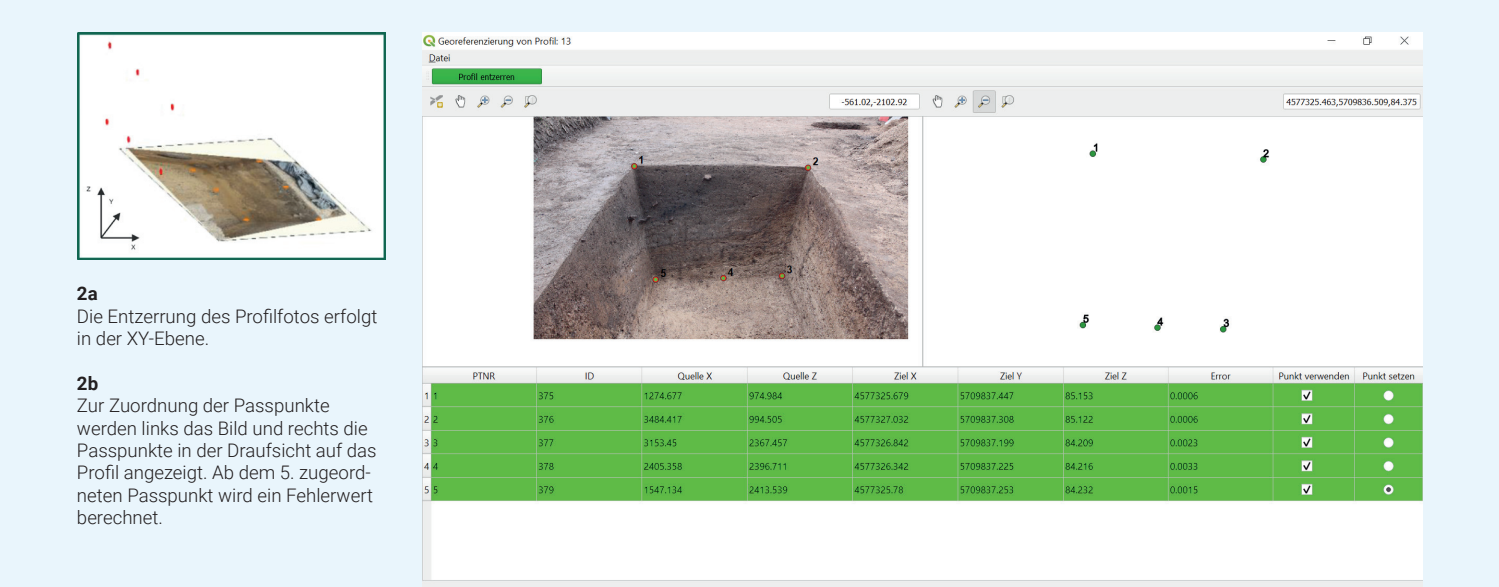

Die dabei angewandten Transformationsparameter werden in Tach2GIS\_arch jedoch gespeichert und stehen somit für die weiteren Arbeitsschritte zur Verfügung. Aktuell erfolgt die Projektion der Passpunkte auf eine senkrechte Entzerrungsebene. Die in profileAAR ebenfalls mögliche "schräge" Entzerrungsebene wird vorerst nicht unterstützt, da in der Regel ja eine horizontale Ansicht auf das Profil gewünscht ist.

Nun kann das Bild entzerrt werden. Dies geschieht in einem eigenen Tachy2GIS\_arch-Fenster, verwendet wird jedoch die QGIS-eigene Funktion aus der Georeferenzierung (Abb. 2). Dabei ist zu beachten, dass keine Korrektur der Linsenverzerrung erfolgt, was gerade bei der Verwendung starker Weitwinkelobjektive zu Fehlern im entzerrten Bild führen kann. Das entzerrte Bild kann nun als Grundlage für eine Digitalisierung der Befundgrenzen dienen (Abb. 3). Auch dies geschieht in einem eigenen Tachy2GIS\_arch-Fenster.

Mit Hilfe der gespeicherten Transformationsparameter ist es nun möglich, die in der XY-Ebene gezeichneten Befundgrenzen in die senkrechte Ebene des Profils zu transformieren (Abb. 4), sie sind nun also "richtig" (absolut) georeferenziert. Der Rückgriff auf die Transformationsparameter macht es im Digitalisierungsfenster außerdem möglich, absolute Koordinatenwerte im Bild abzugreifen.

In einem letzten Schritt kann dann ein Layout mit dem entzerrten Bild erstellt werden. Um dieses mit absoluten Lageund Höhenwerten beschriften zu können, enthält ein Shapefile mit den transformierten Passpunkten deren ursprüngliche Rechts-, Hoch- und Höhenwerte in der Attributtabelle. Mit Hilfe des QGIS Geometriegenerators lässt sich aus diesen eine automatisierte Beschriftung erzeugen (Abb. 5). So können effizient standardisierte Profilpläne in Serie erstellt werden. Je nach Größe der Grabung und Anzahl der Profile kann dies entweder im eigentlichen QGIS-Projekt geschehen, oder es wird ein eigenes Projekt für die Profile angelegt.

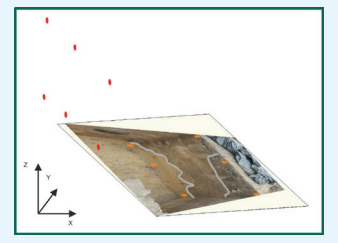

**3a**

Auf dem entzerrten Bild gezeichnete Linien, Punkte oder Polygone liegen zunächst ebenfalls in der XY-Ebene.

**3b**

Im Digitalisierungsfenster können die gezeichneten Objekte im Anschluss über die gespeicherten Transformations -parameter in ihre korrekten Koordinaten im Raum transformiert und gespeichert werden (über blauen Pfeil-Button oben in der Mitte).

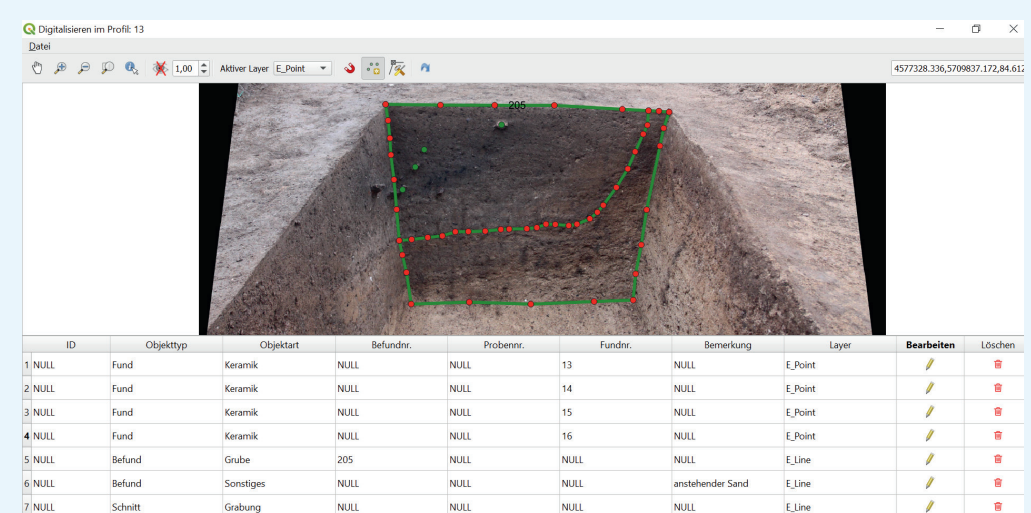

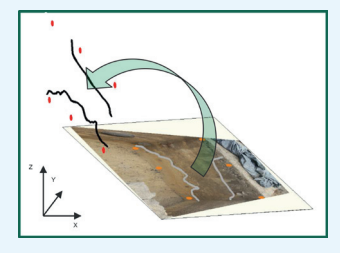

#### **4a**

Durch die Koordinatentransformation werden die Digitalisate quasi aus der Profil-Draufsicht (weiß) in die reale Profilebene (schwarz) "zurückgeklappt"

#### **4b**

Das untere Fenster zeigt das Ergebnis in schräger 3D-Ansicht: unterhalb der eingefärbten Befundpolygone im Planum sind die auf dem entzerrten Profilbild gezeichneten Linien (im Beispiel: Profilkasten und Befundgrenzen von Profil 13) in der korrekten Lage im Raum zusammengeführt.

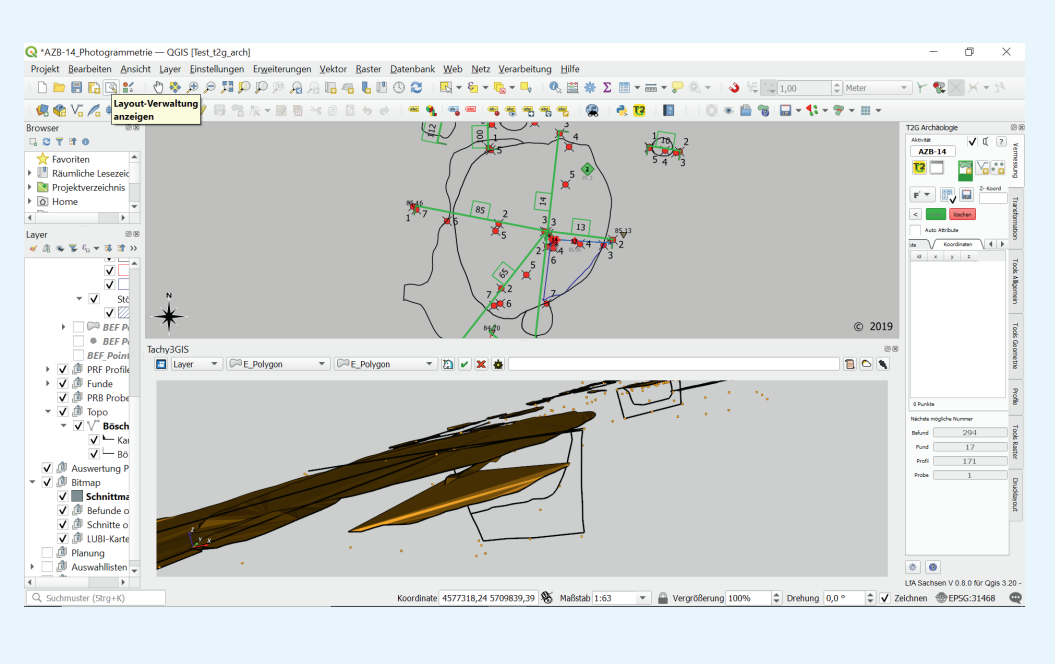

Tachy2GIS\_arch wird aktuell weiterentwickelt. Dabei werden in dem Werkzeug zur Profilbildentzerrung um eine Funktion für Kreuzschnitte sowie eine integrierte Funktion zum Zuschneiden von Bildern hinzukommen und die Digitalisierung im entzerrten Bild benutzerfreundlicher gestaltet.

Das aktuelle release von Tachy2GIS\_arch kann hier: Release [Version 1.0.1 · Landesamt-fuer-Archaeologie-Sachsen/Tachy-](https://github.com/Landesamt-fuer-Archaeologie-Sachsen/Tachy2GIS_arch/releases/tag/v1.0.1)[2GIS\\_arch \(github.com\)](https://github.com/Landesamt-fuer-Archaeologie-Sachsen/Tachy2GIS_arch/releases/tag/v1.0.1) heruntergeladen werden. Dort findet sich auch eine detaillierte Bedienungsanleitung zum Plugin einschließlich des hier vorgestellten Profile Tools (Seite 15–16). Tachy2GIS\_arch setzt voraus, dass ebenfalls Tachy-2GIS installiert ist, welches sich im QGIS Plugin Repositorium unter dem Titel "Tachy2GIS - 3DViewer" findet (Achtung: dazu muss in den Optionen "Auch experimentelle Plugins

anzeigen" aktiviert sein). ProfileAAR muss dagegen nicht gesondert installiert sein, da dessen Funktionalität im Code von Tachy2GIS\_arch integriert ist.

> **Dipl.-Ing. (FH) Christoph Schubert** *Landesamt für Archäologie Sachsen Christof.Schubert@lfa.sachsen.de*

### **Literatur**

**Mennenga, M. u. Schmütz, K. 2022**: profileAAR – a Plugin to transform section control points for rectifying archaeological section images in QGIS. Siedlungsund Küstenforschung im südlichen Nordseegebiet 45, 2022, 227–234.

**5** Mit Hilfe eines angepassten Stils lässt sich aus den für die Bildent- zerrung verwendeten Passpunkten eine Beschriftung des Profils mit Einhängung und absoluten Höhenwerten generieren.

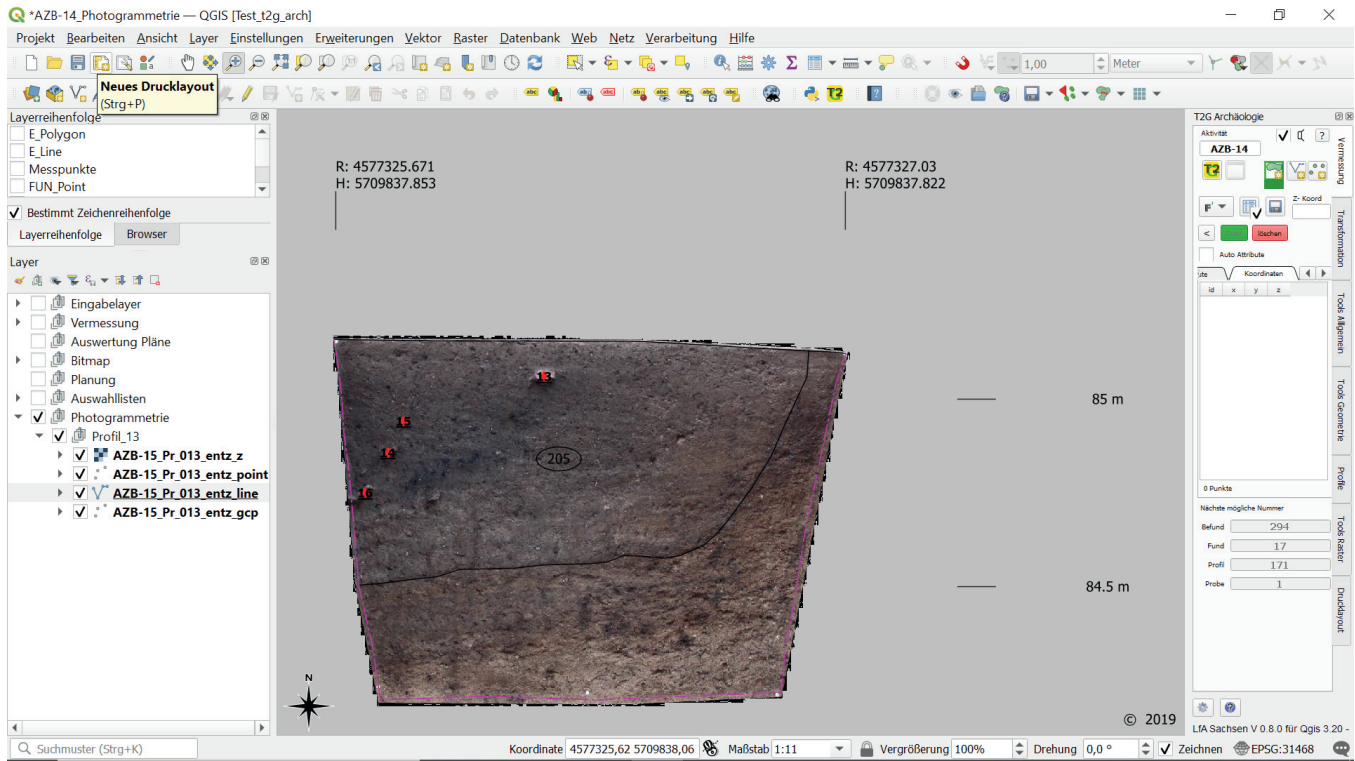